# How to navigate SML Hub

10

# **Navigating the Home Page**

#### **Dashboard**

Quick snapshot of your account and all the open items . . . . . . . . . . . 3 you have

#### **My Property**

You can see all your current properties – This will include property information like the start date, rent, property type and more.

#### **My Applications**

You can initiate a new application or see all the applications you have lodged through SML Hub

## **My Finance**

You can view all your financial account, view your invoices and more!

#### **Warning and Comply Notices**

You can view all warning and comply notices issued to you. From here, you can also dispute any notices that were issued in the last 14 days.

# **Shareholder Engagement**

You can access information and documents for Sydney Markets' shareholder events like Annual General Meetings, Nominee and Director Elections.

#### **General Enquiries**

You can submit enquiries through to the SML team. For any enquiries that were submitted through SML Hub, you will also be able to see the status and responses from SML.

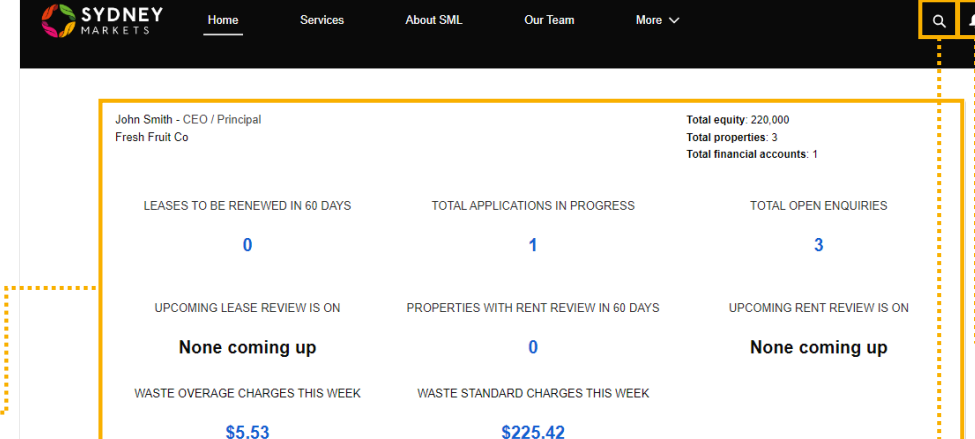

## **SML HUB**

...........

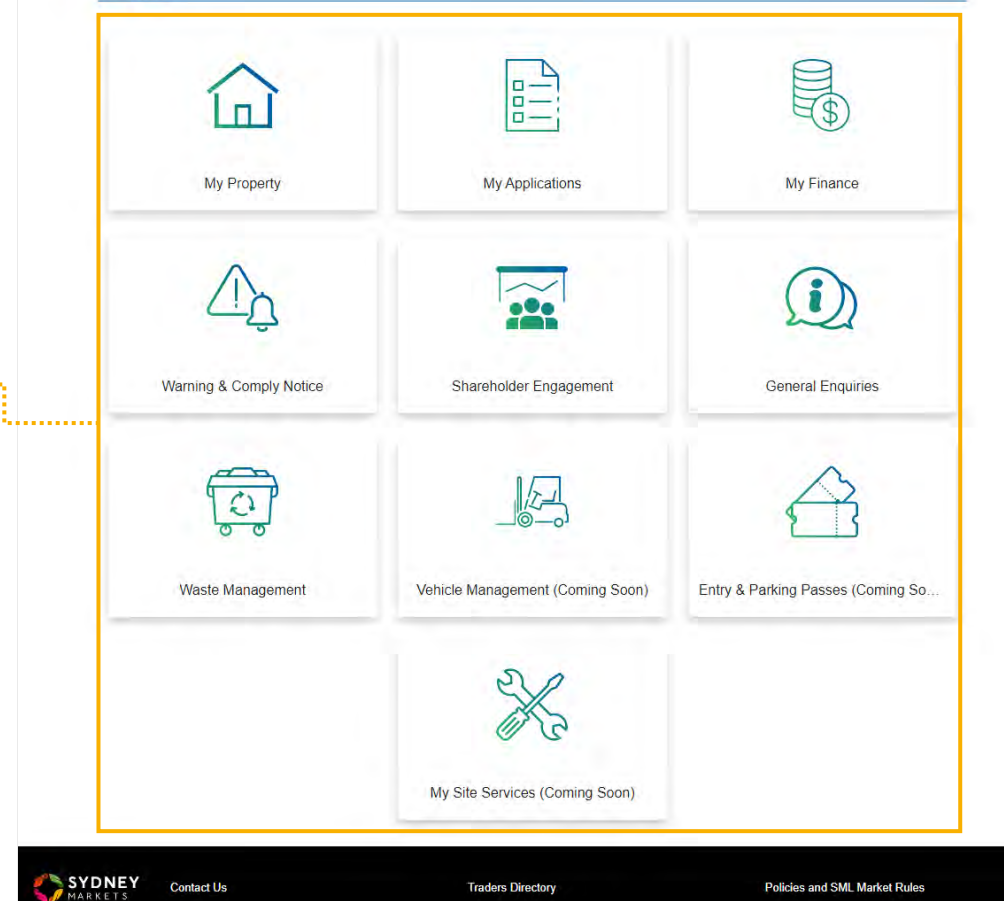

# **Profile**

、│●

<u> Anno 1999 - 1999 - 1999 - 1999 - 1999 - 1999 - 1999 - 1999 - 1999 - 1999 - 1999 - 1999 - 1999 - 1999 - 1999 - 1999 - 1999 - 1999 - 1999 - 1999 - 1999 - 1999 - 1999 - 1999 - 1999 - 1999 - 1999 - 1999 - 1999 - 1999 - 1999 </u>

. . . . . . . .

You can access your profile, settings, accounts and ability to log out.

#### **Notification Bell**

All your notifications will be displayed here. You will also receive email notifications so you don't miss any! If you have unread notifications, it will appear red with the number of unread notifications

#### **Search**

You can quickly search keywords to access items within SML Hub

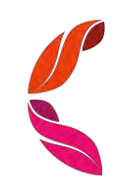

**Navigating the Header Links**

**SYDNEY** Home

Services **About SML**   $FAQs \vee$ 

**News & Announcements** 

# Services

You will see all services you have requested with Sydney Markets including General Enquiries, Replacement of Share Certificate, Site Services request and Lease Renewal Request.

- 1. To view, click on one of the links
- 2. You will see a list of services related to that category that you have raised

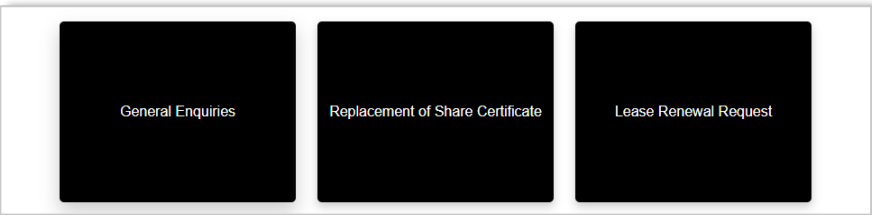

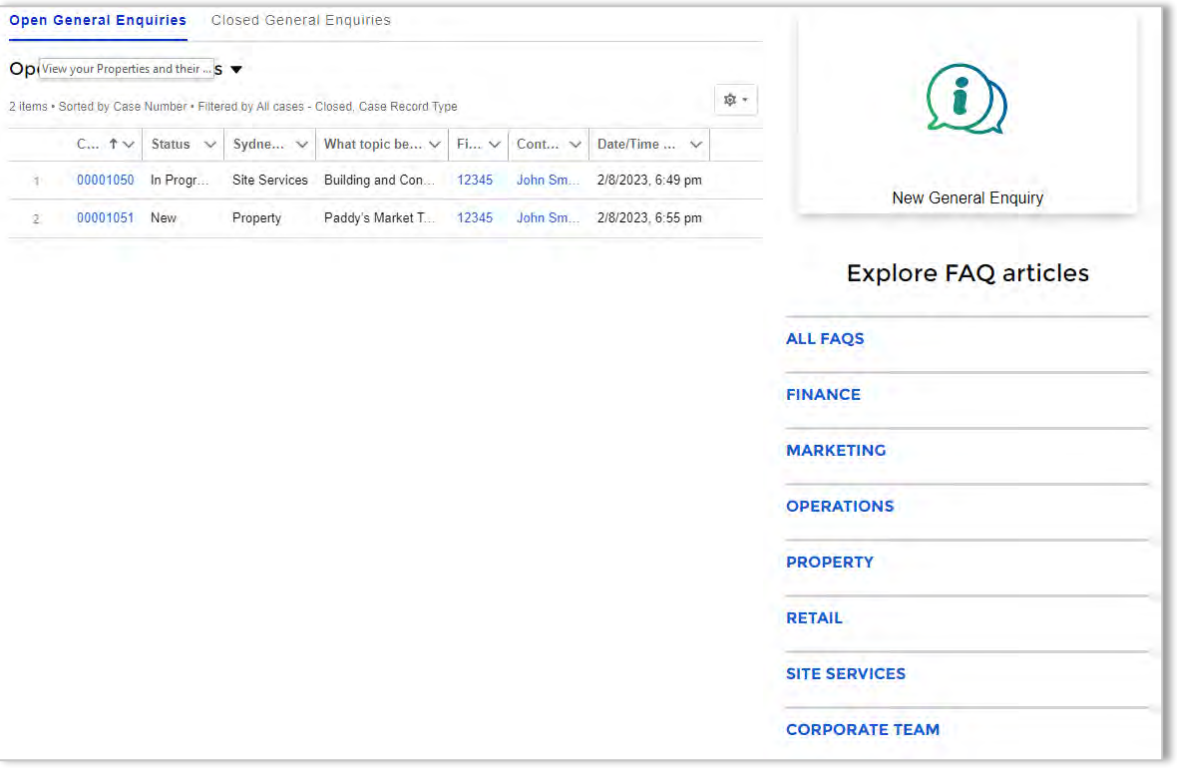

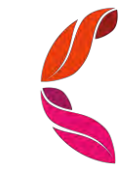

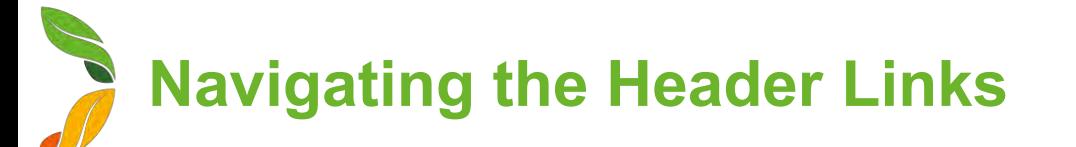

# About SML and News & Announcements

This will link to the Sydney Markets Official Website pages relating to information and news/notices about SML. These are typically the same notices you receive through SML Trader App.

# Our Team

This page shows our staff, their role and their contact details

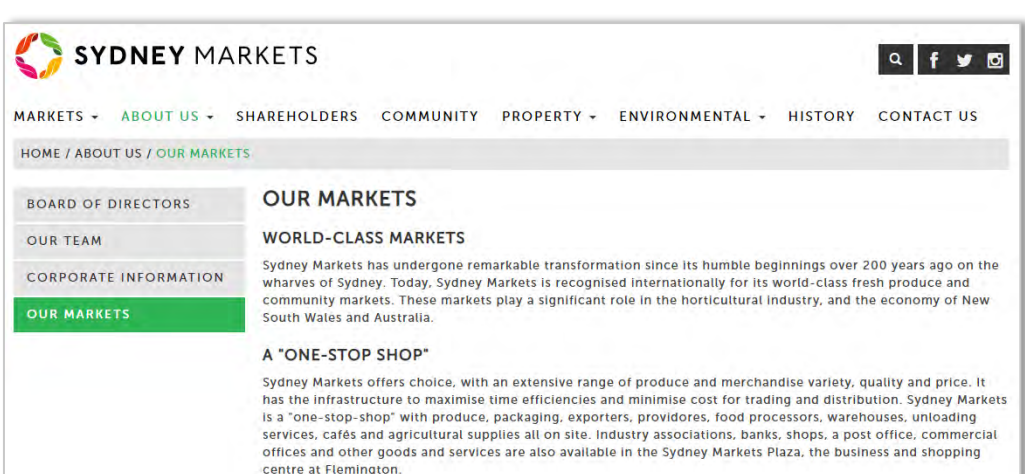

Services

**About SML** 

Our Team

**News & Announcements** 

 $FAQs \vee$ 

SYDNEY

MARKETS

Home

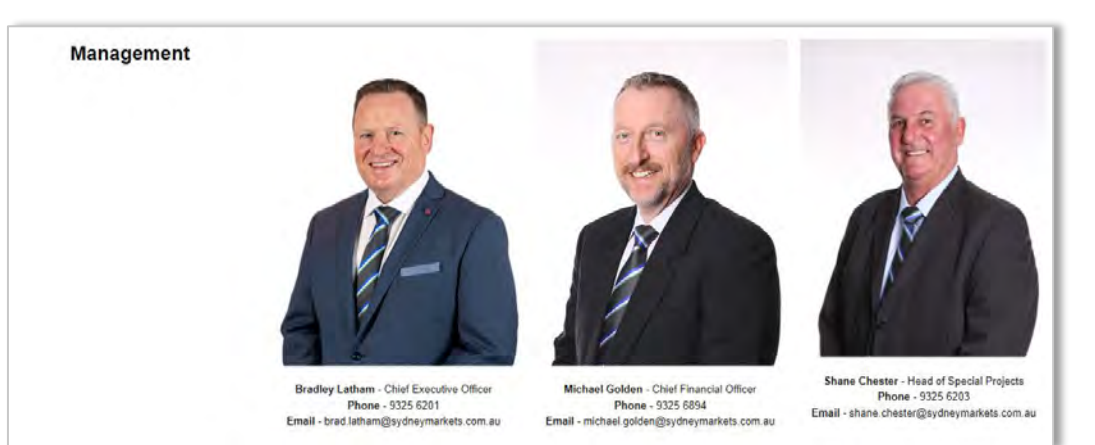

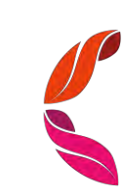

# **Navigating the Header Links**

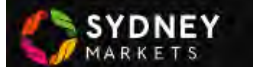

**Services About SML** 

# FAQs

Frequently Asked Questions (FAQs) are a list of questions and answers that may help you before you contact us for further help.

- 1. Click on the **FAQs** link
- 2. Select the category you want to view You will see a list of questions
- 3. Select the question you want to view You will see the answer
- 4. Navigate to other categories on the right-hand side menu

# TIP

Use FAQs as your first line of answers when you have some important questions or inquiries. If the FAQs do not provide the necessary answers, please **use General Inquiries** tab in home page to raise an inquiry directly with SML Head office.

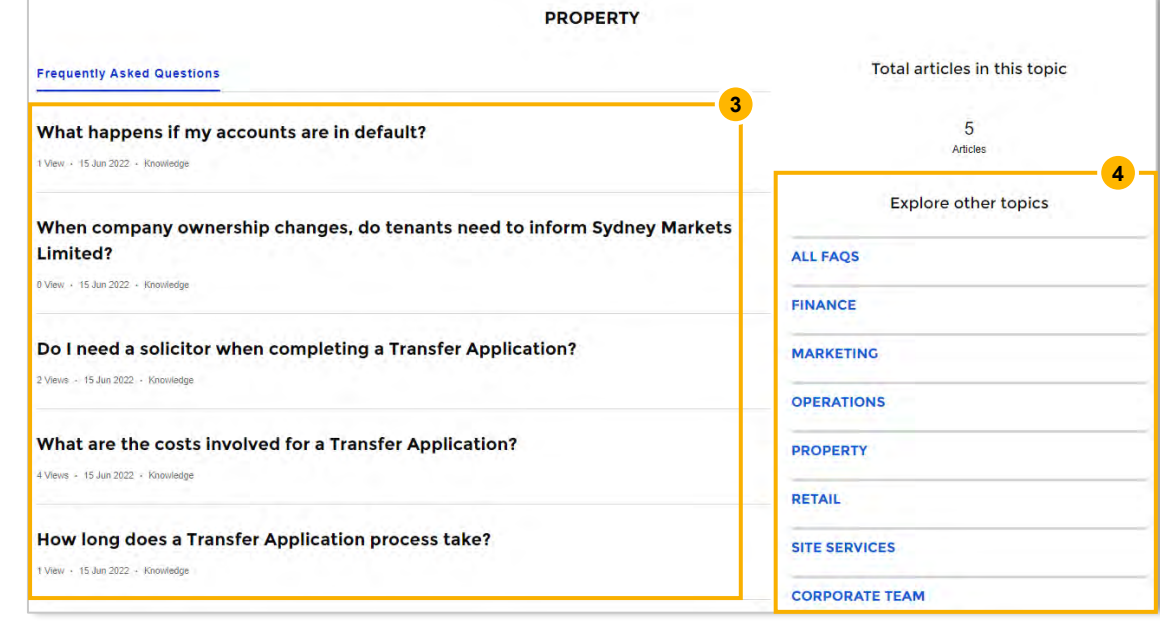

# When company ownership changes, do tenants need to inform Sydney **Markets Limited?**

15 Jun 2022 - Knowledge

# Title

When company ownership changes, do tenants need to inform Sydney Markets Limited?

#### **Answer**

Yes, when your company ownership changes, you must notify Sydney Markets at the earliest time you can. Both the buying and selling parties will need to complete a Transfer of Ownership application.

A Consideration fee will apply based on the percentage of ownership subject to be transferred. This is not a fixed cost and subject to change.

#### **URL Name**

When-company-ownership-changes-do-tenants-need-to-inform-Sydney-Markets-Limited

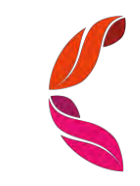

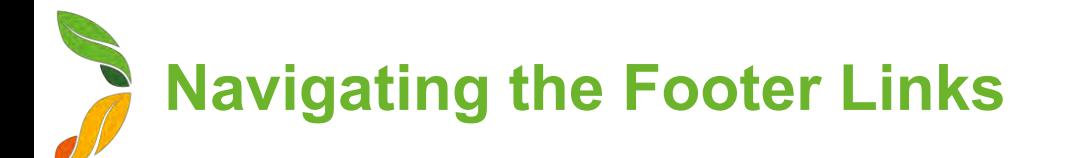

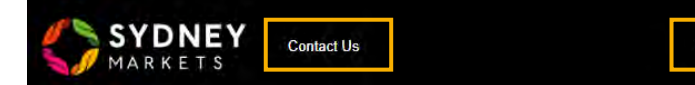

# Contact Us

This will take you to Sydney Markets Head Quarters Contact Information

# Trader Directory

This will take you to a Sydney Markets Official Webpage that shows the Trader Directory.

# Policies and SML Market Rules

This page will show you a list of Sydney Markets' policy and market rules documents which you can access and download.

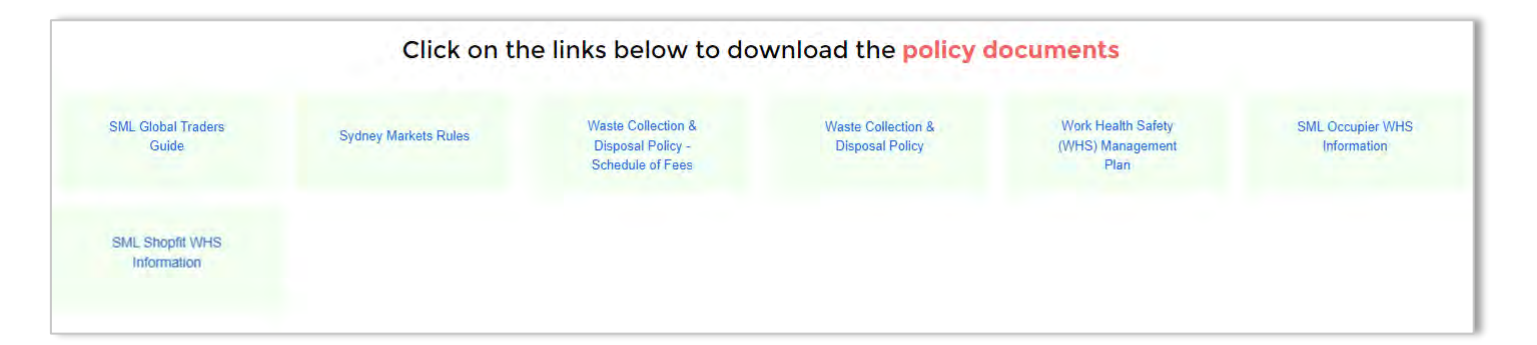

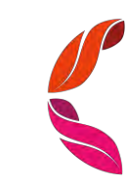